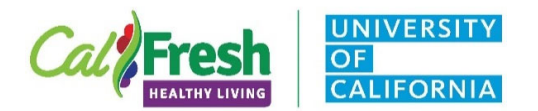

## **Program Activity Tracking Form Instructions**

**Early Childcare and Education (ECE)** 

CalFresh Healthy Living, UC

Directions for UCCE Educator to share with extender:

- 1. Included in this email is a fillable PDF document (or print form) to record time spent teaching CalFresh Healthy Living – UC curricula. There is one PDF document per lesson of the curriculum.
- 2. Open PDF on computer, tablet, or mobile device.
	- *a. Note: PDF can be completed on smartphone or tablet with the FREE Adobe Reader App.*
- 3. Complete all grey, fillable sections.
	- a. *Note: "UC Staff Use" section will auto-calculate, so you will not need to fill in this section.*
- 4. Include site name, extender/teacher name, and date.
	- a. *Note: Educators may complete header components in advance (FFY and County Name).*
- 5. If an activity for that lesson was completed, check the box.
- 6. Indicate the number of times that activity was taught.
	- *a. Note: Do not include prep time or other support activities that are not part of the curriculum.*
- 7. Continue checking the boxes for each activity completed and indicate the number of times each activity was delivered.
- 8. Did the extender spend additional time addressing curriculum objectives and/or doing physical activity breaks during the time this lesson was delivered? *(e.g., discussing food groups on the lunch menu; go, glow, and grow foods; nutrients; brain breaks; energizers; etc)* If so, select "yes" and then indicate the total additional time conducting activities supplemental to the curriculum.
	- a. Select the "yes" or "no" box to reflect any additional time for that lesson.
	- b. Record the total additional time in minutes spent addressing curriculum objectives and/or physical activity breaks outside of lesson delivery during the reporting period.
	- *c. Note: If the extender is delivering CATCH® Lessons, they will need to complete the CATCH® Reporting Form and a separate Program Activity for their CATCH® Lessons will need to be created in PEARS. For more information please see the CATCH® Reporting Form Instructions.*
- 9. Did the extender use and/or distribute lesson support materials?
	- a. Select "yes" or "no" for each lesson support material.
- 10. Add any comments. This is optional.
- 11. Once the PDF is completed, click the "SUBMIT" button in the lower right hand corner.
	- a. It should prompt you to proceed with sending the form as an email to the UCCE Educator.
	- b. The form does not need to be saved prior to submitting/emailing to the UCCE Educator.